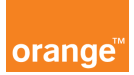

## Opis kursu "Panel SMS"

Sekcja Panel SMS dostępna jest w dziale Usługi znajdującym się w górnym menu aplikacji.

Jeżeli chcesz się efektywnie kontaktować z użytkownikami skorzystaj z Panelu sms, który pozwala na jednoczesne wysyłanie wiadomości tekstowych do wszystkich numerów z kont, którymi zarządzasz. Smsy rozliczane są zgodnie z cennikiem przypisanym do Twojego numeru telefonu.

Kliknij Panel sms i stwórz własny schemat wiadomości wybierając szablony sms. Następnie uzupełnij tytuł szablonu, wpisz treść wiadomości oraz nadawcę. Zapisz szablon klikając przycisk dodaj.

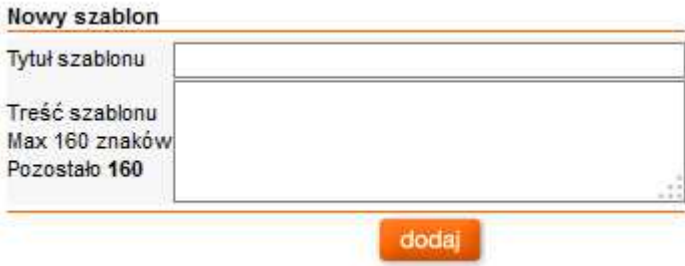

Przejdź do wysyłki wiadomości klikając ponownie panel sms, a następnie Nowa wysyłka sms. W oknie wysyłający zobaczysz własny numer telefonu. Możesz wybrać własny szablon, który wcześniej stworzyłeś lub wpisać nową wiadomość. Możesz też ustawić datę wysyłki wiadomości.

Po napisaniu wiadomości kliknij przycisk dalej, pojawi się okno do wpisania numerów telefonów. Możesz też rozwinąć listę kont, klikając w link wszystkie konta i zaznaczyć numery, które cię interesują. Jeżeli wcześniej stworzyłeś grupę użytkowników możesz teraz ją wybrać. Jeśli zaznaczysz całą grupę do wszystkich numerów przynależących dotrze Twoja wiadomość. Kliknij przycisk wybierz grupę, dla której wyślesz wiadomość. Następnie kliknij dalej, sprawdź poprawność wiadomości i wyślij klikając przycisk wykonaj operację.

W historii wysyłanych smsów znajdziesz status wysłanych wiadomości wraz z datą doręczenia.